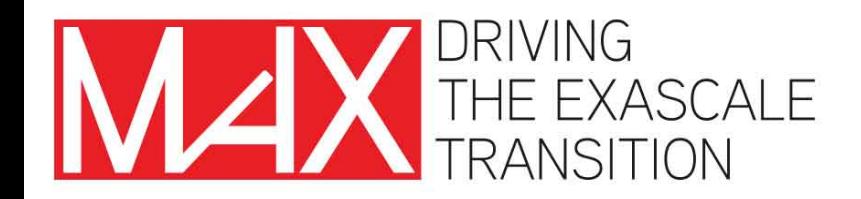

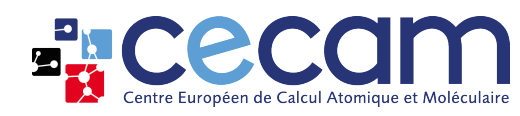

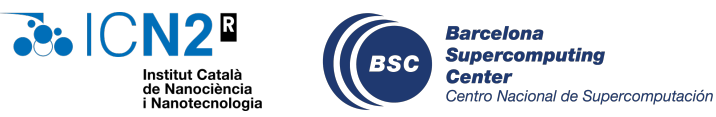

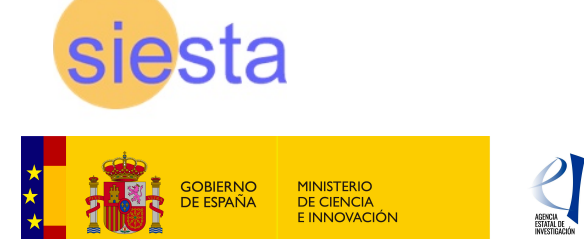

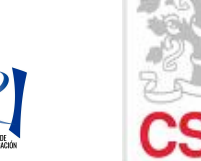

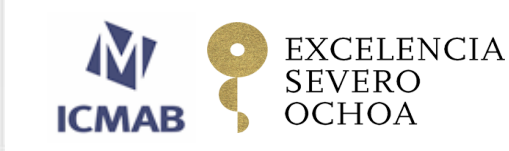

# SIESTA: Building, Deployment, and Execution José María Escartín Esteban (ICN2) Alberto García (ICMAB-CSIC, Barcelona)

MaX "*Materials Design at the Exascale*", has received funding from the European Union's Horizon 2020 project call H2020-INFRAEDI-2018-1, grant agreement 824143

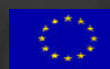

#### Siesta was built and deployed on MareNostrum 4 for the School .<br>Die eerste beeld kan die die bekend van die eerste vdS

```
$ source /gpfs/projects/nct00/nct00003/siestarc.sh
  \bullet...
$ siesta -v
Siesta Version : 5.0.0-beta1
Architecture : ----
Compiler version: Intel-2021.4.0.20210910
Compiler flags : -02 -ip -xHost -fp-model=strict -prec-div -prec-sqrt
PP flags
Libraries
Parallelisations: MPI
GEMM3M support
NetCDF support
NetCDF-4 support
Lua support
```
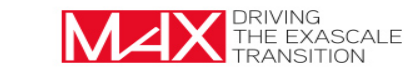

- 1 Check the hardware requirements.
- 2 Prepare the build environment.
- Download the SIESTA source code.
- **Build** SIESTA, its utilities, and any needed dependencies.
- Test the binaries.
- Deploy the files you built (binaries, libraries, etc.).
- Run the executables in the correct environment.

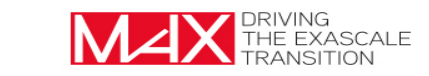

- SIESTA can work on a broad variety of computer architectures, from a Raspberry PI to massively parallel supercomputers.
- **Recommended minimum requirements:** 
	- 1 GB RAM (although small atomic structures can be studied with less).
	- 2 GB disk storage, in particular if you want to run the SIESTA test suite.
- SIESTA will likely work on any CPU, but bear in mind that most development and testing is done on x86 64 (Intel/AMD) and ARMv8 architectures.

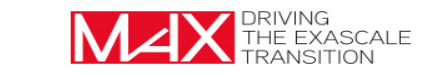

## Building Software Requirements Building software requirements

- CMake version  $\geq 3.17$  (released in 2020).
- A Fortran compiler with full support of the Fortran 2003 standard and partial support of the Fortran 2008 standard (gfortran, ifort, CRAY Fortran, etc.).

Note: mixing old compilers with new hardware is usually a bad idea.

- $\bullet$  A C/C++ companion compiler.
- If you want to build a parallel version of SIESTA, you will also need a MPI distribution (including development files).
- $\bullet$  If you want to offload to a Nvidia (/AMD) GPU, you will need the corresponding CUDA (/HIP) distribution.
- $\bullet$  If you want to build the SIESTA user manual, you will also need a LATEX distribution.

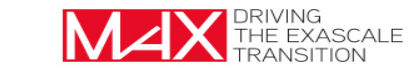

### Source Code — the authoritative distribution channel  $ce$  Code  $-$  the aut

### https://gitlab.com/siesta-project/siesta/

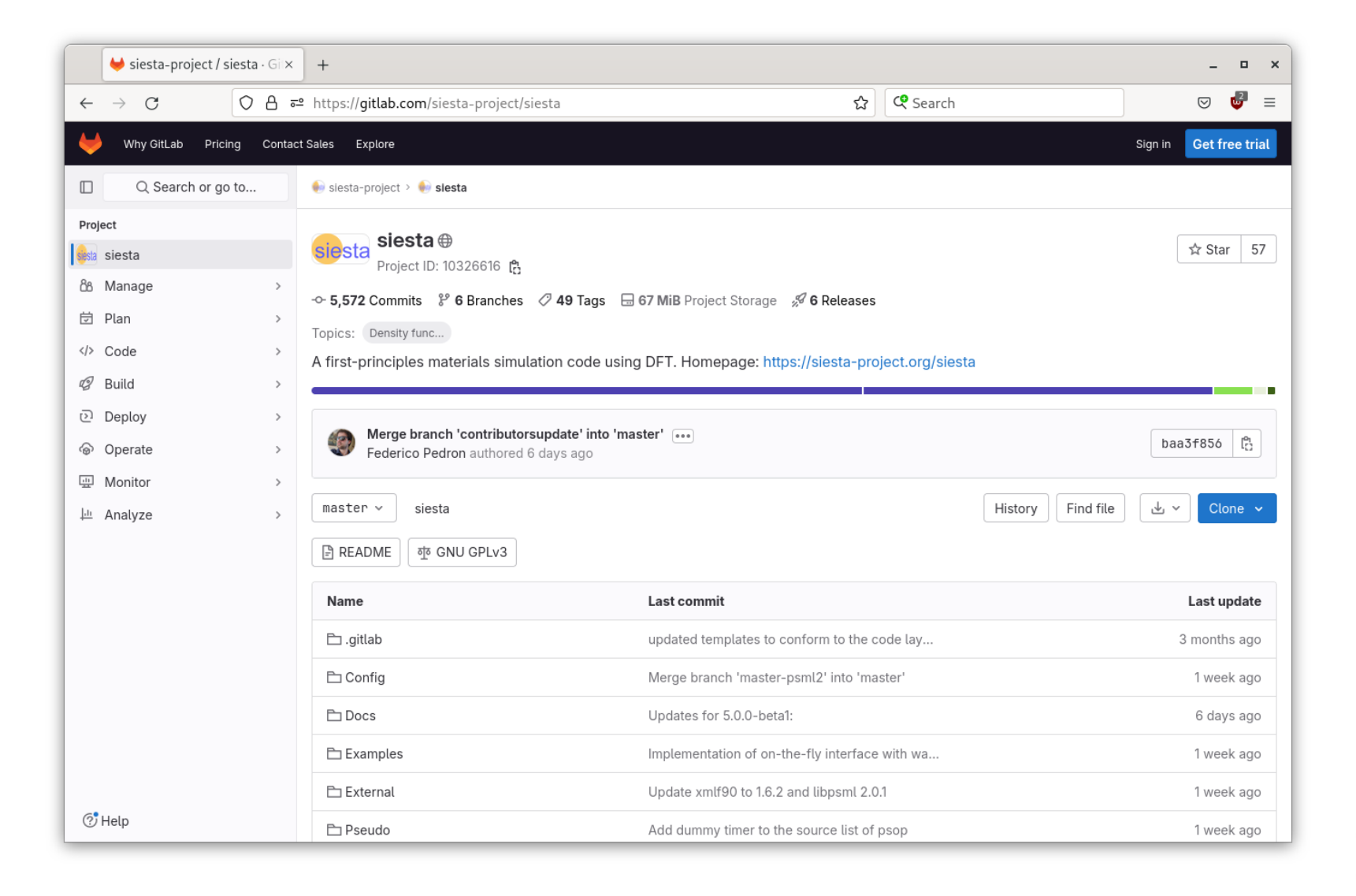

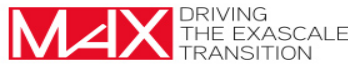

### https://gitlab.com/siesta-project/siesta/-/releases/

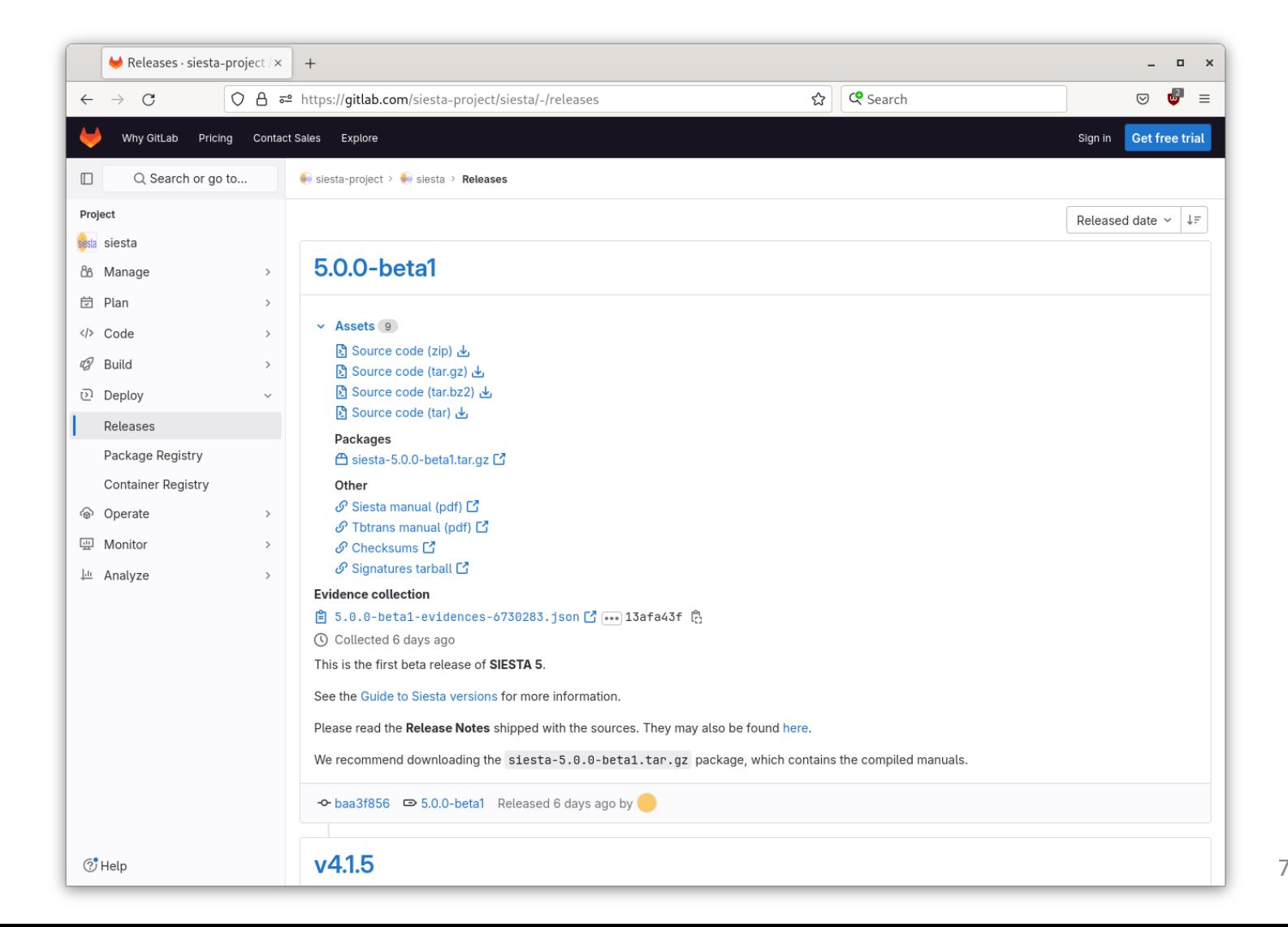

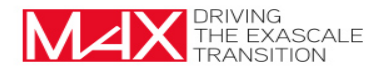

### Should I get Siesta-5? (now in beta) Do I de Siesta si filow in petap

- SIESTA 5 has lots of new functionalities compared to the current stable release, SIESTA v4.1.5.
- SIESTA 5 is easier to install and to deploy than SIESTA v4.1.5.
- We expect another SIESTA 5 beta/rc release by the end of October, and the actual 5 release by the end of 2023.
- The repository contains a few other development branches with significant improvements, see the Guide to SIESTA versions (https://gitlab.com/siesta-project/siesta/-/wikis/ Guide-to-Siesta-versions). Most of them should be released as part of the next major version, SIESTA 6 (2024).
- Only release tarballs are supported. Users should really stick to them.
- Advanced users that want to try arbitrary branches or versions of SIESTA should really avoid the GitLab download button, and interact with the repository using git (version  $\geq$  2.13). These non-release versions are generally unsupported by the SIESTA development team.

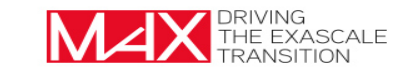

Download tarball:

\$ wget https://gitlab.com/.../5.0.0-beta1/downloads/siesta-5.0.0-beta1.tar.gz

Extract files:

\$ tar -xvvzf siesta-5.0.0-beta1.tar.gz

Enter source directory:

```
$ cd siesta-5.0.0-beta1
```
Initialize build directory:

\$ cmake -S. -B build

Build:

```
$ cmake -build _build -j 4
```
Check the SIESTA manual for details about all the building options.

**•** Specify Fortran compiler

FC=gfortran cmake ...

**• Specify Fortran compiler flags** 

cmake -DFortran FLAGS='-03 -march=native'

Specify toolchain file (some available in Config/cmake/toolchains/):

cmake ... -DSIESTA\_TOOLCHAIN=/path/to/toolchain/file

Explicitly enable/disable MPI (default: ON if MPI compiler found, otherwise OFF):

cmake ... -DWITH MPI=ON|OFF

Explicitly enable/disable OpenMP (default: OFF):

cmake ... -DWITH\_OPENMP=ON|OFF

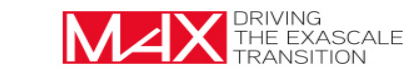

```
#
   If you have veclibfort, and it works, you could uncomment these lines
#
set(BLAS_LIBRARY "-lveclibfort" CACHE STRING "blas library chosen")
set(LAPACK_LIBRARY "-lveclibfort" CACHE STRING "lapack library chosen")
#<br>#
  More general settings for use with shell modules
#
# set(LAPACK_LIBRARY "$ENV{LAPACK_LIBS}" CACHE STRING "lapack library chosen")
set(SCALAPACK_LIBRARY "$ENV{SCALAPACK_LIBS}" CACHE STRING "scalapack library 
chosen")
#
```
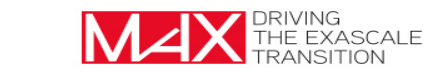

# Example of toolchain file for specific supercomputer software stack

```
#
# Vega supercomputer at Maribor, Slovenia, with ELPA GPU support
#
# Using the gompic easyBuild toolchain (GCC, OpenBLAS, OpenMPI, CUDA)
#
# Set up the modules as:
#
# ml gompic/2020b
# ml OpenBLAS/0.3.12-GCC-10.2.0
# ml ScaLAPACK/2.1.0-gompic-2020b
# ml netCDF-Fortran/4.5.3-gompic-2020b
# ml CMake/3.18.4-GCCcore-10.2.0
# ml FFTW/3.3.8-gompic-2020b
#
set(WITH_OPENMP "ON" CACHE BOOL "with OpenMP")
#
set(LAPACK_LIBRARY
    "-L /cvmfs/sling.si/modules/el7/software/OpenBLAS/0.3.12-GCC-10.2.0/lib -lopenblas -lpthread -lm -ldl"
     CACHE STRING "lapack library chosen")
```
### set(SCALAPACK\_LIBRARY

 "-L/cvmfs/sling.si/modules/el7/software/ScaLAPACK/2.1.0-gompic-2020b/lib -lscalapack" CACHE STRING "scalapack library chosen")

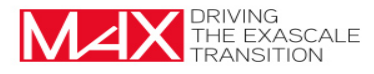

## SIESTA: Domain-specific libraries

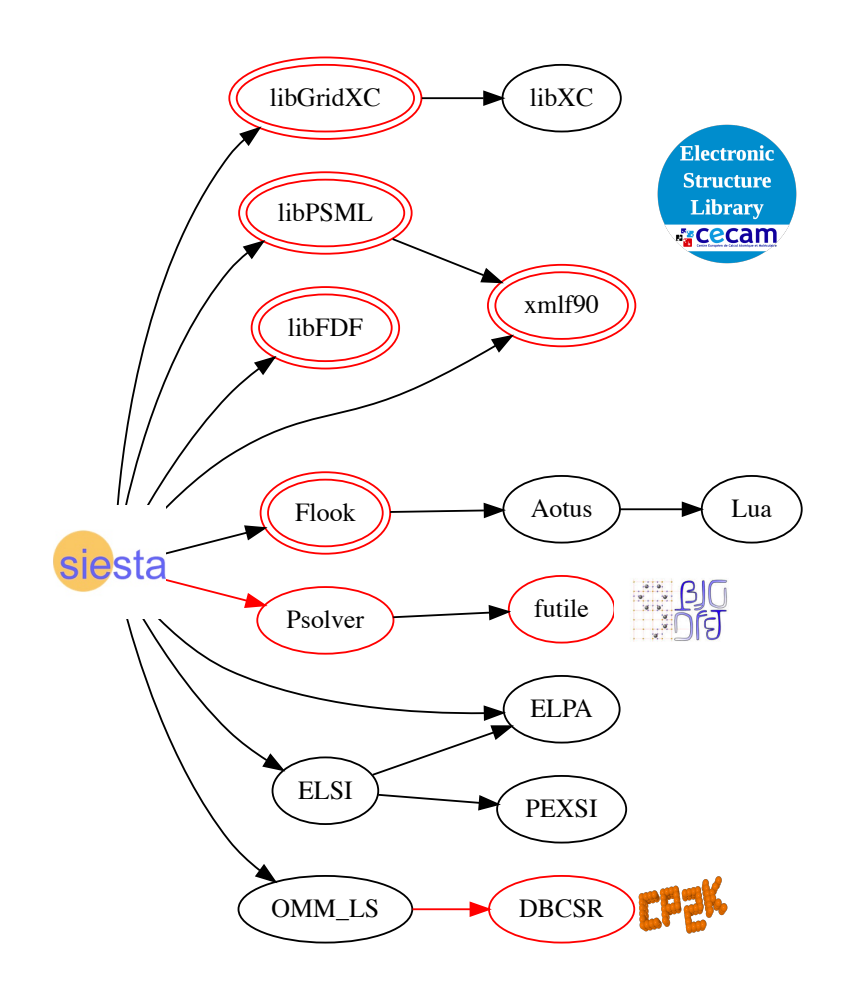

Domain-specific libraries originating in SIESTA itself or created for new functionalities in the code:

- libGridXC: laboratory for interface design
- xmlf90: used already by other community codes
- libPSML: enables pseudopotential interoperability

Scriptability via embedded interpreter with access to data structures of the code

New Poisson solver with flexible boundary conditions and optimized for hybrid architectures

Solvers: consolidated interfaces for continuously improved and performance-portable libraries.

New class of linear-scaling algorithms with efficient sparse-matrix library DBSCR as backend

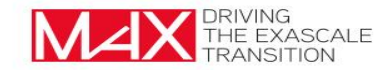

# Automatic download and compilation of domain-specific libraries

-- Searching for xmlf90 -- | Siesta\_find\_package[xmlf90] METHODS | ALLOWED = cmake;pkgconf;source;fetch | cmake;pkgconf;source;fetch -- | CMake package lookup [xmlf90] -- Could NOT find xmlf90 (missing: xmlf90\_DIR) -- | CMake package lookup [xmlf90] - not found -- | pkg-config package lookup[xmlf90] -- | Checking for module 'xmlf90' -- | No package 'xmlf90' found -- | pkg-config package lookup[xmlf90] - not found -- | source in folder: /tmp/siesta-5.0.0-beta1/External/xmlf90 -- | source in folder: /tmp/siesta-5.0.0-beta1/External/xmlf90 - not found -- | fetching from https://gitlab.com/siesta-project/libraries/xmlf90 -- | BINARY\_DIR for fetched xmlf90: /tmp/siesta-5.0.0-beta1/\_test/\_deps/xmlf90-build -- | fetching from https://gitlab.com/siesta-project/libraries/xmlf90 - fetched -- Searching for xmlf90 - found

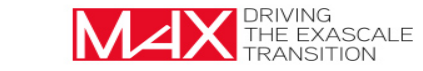

Some libraries have to be pre-installed:

- libxc
- •ELPA
- •netCDF (likely installed already in the system)

cmake …. -DCMAKE\_PREFIX\_PATH=\${LIBXC\_ROOT} …

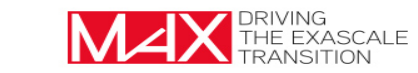

### Testing Siesta

```
> cd _build
> ctest -L simple -N
```

```
Test project /tmp/siesta-5.0.0-beta1/_build
   Test #25: siesta-siesta-00.BasisSets-default_basis_mpi_np4
   Test #26: verify-default_basis
   Test #41: siesta-siesta-01.PseudoPotentials-psf_mpi_np4
  Test #42: verify-psf
   Test #43: siesta-siesta-01.PseudoPotentials-full.psml_mpi_np4
   Test #44: verify-full.psml
   Test #71: siesta-siesta-03.SpinOrbit-FePt-onsite_mpi_np4
   Test #72: verify-FePt-onsite
  Test #83: siesta-siesta-05.Bands-ge_bands_mpi_np4
  Test #84: verify-ge_bands
   Test #97: siesta-siesta-06.DensityOfStates-pdos_kp_mpi_np4
  Test #98: verify-pdos_kp
   Test #105: siesta-siesta-07.ForceConstants-fc_mpi_np4
  Test #106: verify-fc
   Test #113: siesta-siesta-08.GeometryOptimization-cg_mpi_np4
   Test #114: verify-cg
   Test #133: siesta-siesta-09.MolecularDynamics-verlet_mpi_np4
   Test #134: verify-verlet
```
#### > ctest -L simple -E verify

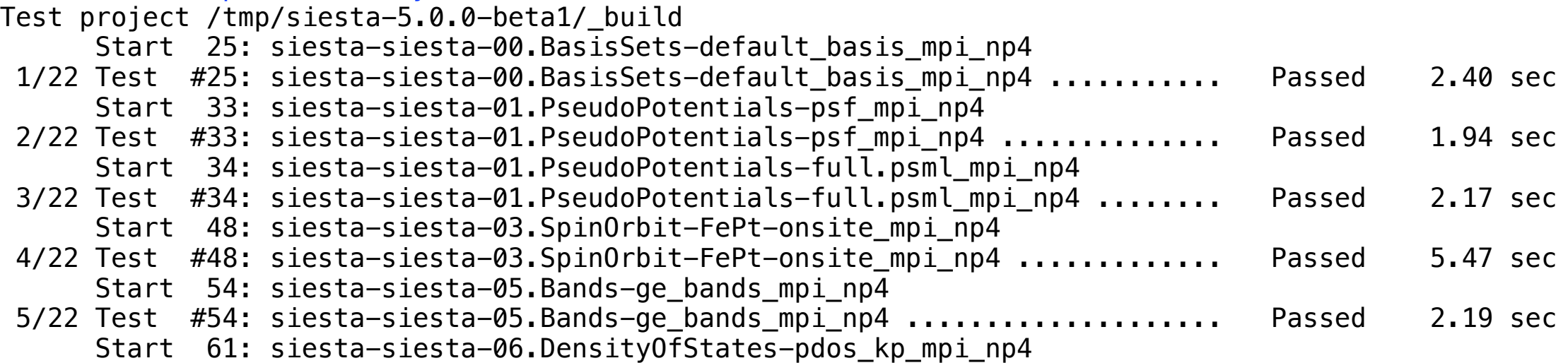

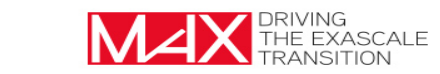

Tell cmake where to install SIESTA, and install it there:

```
$ cmake -S. -B_build -DCMAKE_INSTALL_PREFIX=/path/to/installation
$ cmake --build _build -j 4
$ cmake --install _build
$ ls /path/to/installation
  bin include lib64 share
```
Then make your environment aware of this installation:

```
$ cat siestarc.sh
#!/bin/sh
```
LD LIBRARY PATH="/path/to/installation/lib:\$LD\_LIBRARY\_PATH" export LD\_LIBRARY\_PATH

```
PATH="/path/to/installation/bin:$PATH"
export PATH
```
### Installing with conda (4.1.5 version only as of now) Conda

- Conda is a package manager.
- Conda-Forge is community repository of recipes and packages.
- SIESTA available on Conda-forge:

https://anaconda.org/conda-forge/siesta

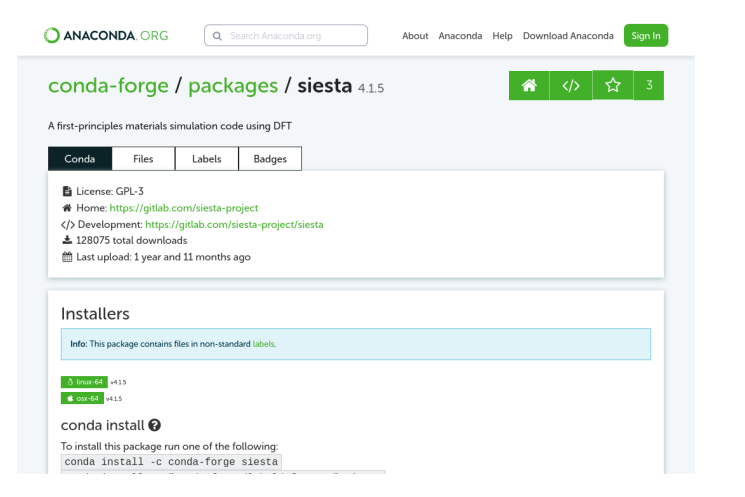

- \$ conda install -c conda-forge siesta=4.1.5=\*openmpi\*
- Strength: easy access to SIESTA: somebody else built the package, so you can directly deploy.
- Weakness: a Conda package may run on a range of CPUs  $\implies$  package not optimized for your particular instruction set  $\implies$  SIESTA not as performant as it could be.

**\$ spack info siesta # (NEED the proper package files. See INSTALL.md and Config/spack\_package\_defs)**

#### **Safe versions:**

```
master [git] https://gitlab.com/siesta-project/siesta.git on branch master
```
#### **Deprecated versions:**

None

#### **Variants:**

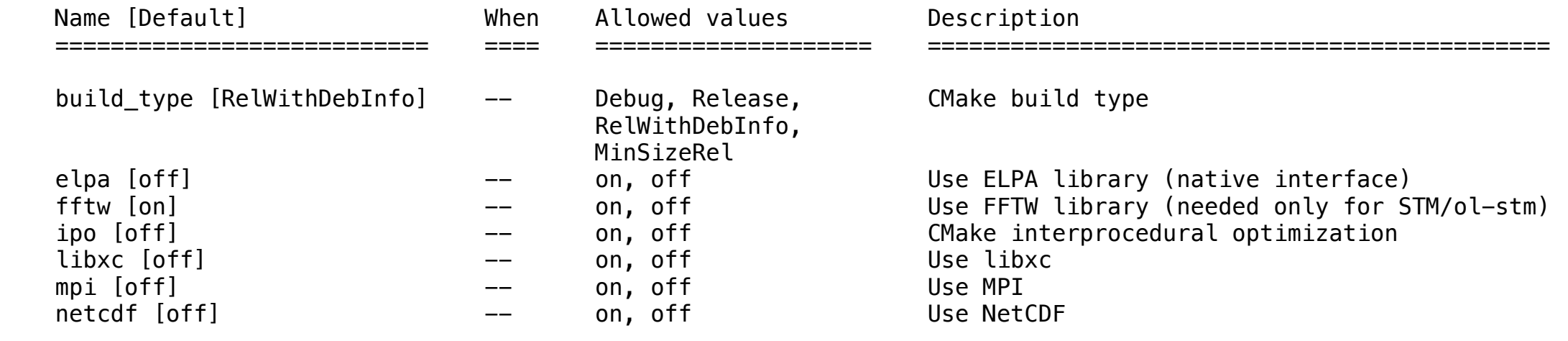

#### **Build Dependencies:**

cmake elpa fftw lapack libgridxc libpsml libxc mpi netcdf-fortran scalapack xmlf90

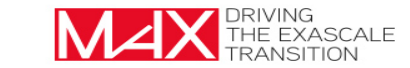

- •EasyBuild (similar to spack)
- •Spack containers
- •Singularity containers

The recipes are being updated and will be released soon

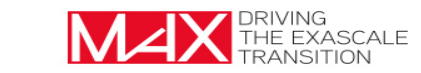

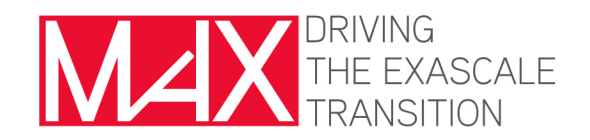

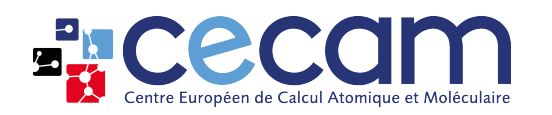

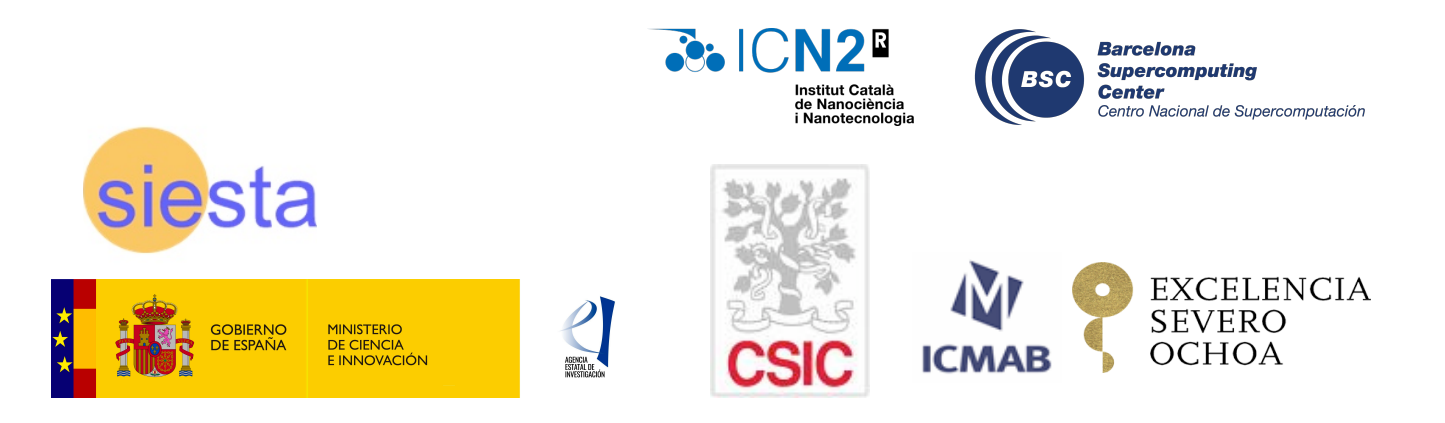

# THANKS

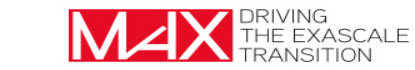